## **Feuerwehrpass beantragen**

## Pass für neue Feuerwehrmitglieder beantragen

**Info:** Bei Aufnahme eines Mitgliedes wird der Feuerwehrpass automatisch beantragt, sobald alle Daten erfasst wurden + ein Bild des Mitgliedes hochgeladen wurde. Es sind seitens Feuerwehr dann keine weiteren Schritte notwendig!

## Neuen Feuerwehrpass für bestehende Mitglied beantragen

Ist der Feuerwehrpass verloren gegangen oder soll generell ein neuer beantragt werden (alte Karte bereits abgenutzt oder neues Foto erwünscht) so muss folgendermaßen vorgegangen werden:

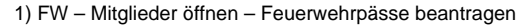

⊕

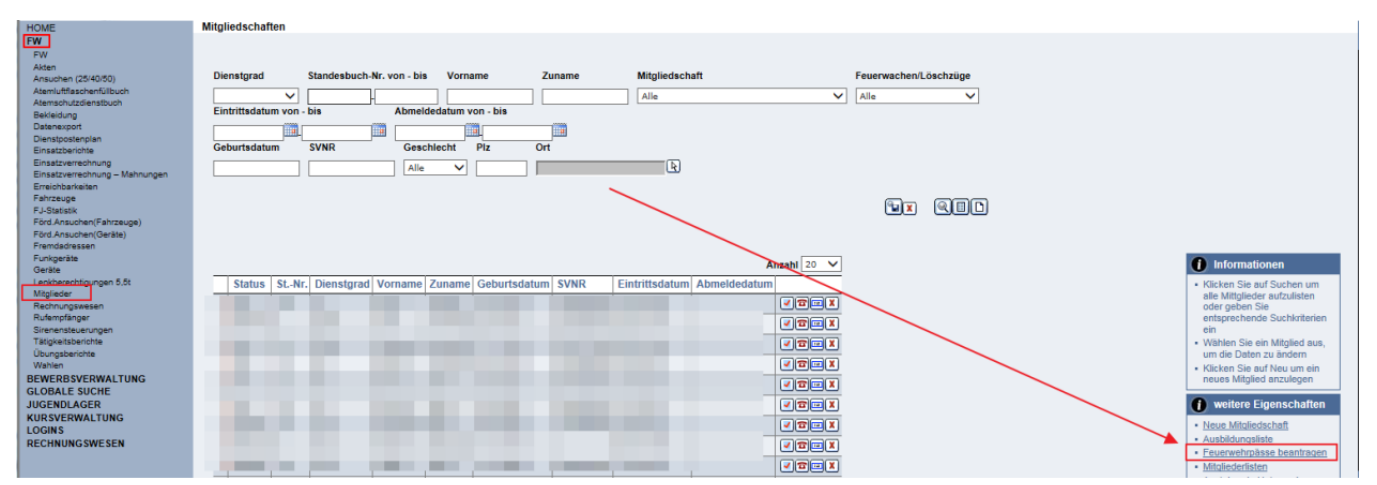

## 2) Mitglieder hinzufügen Button drücken

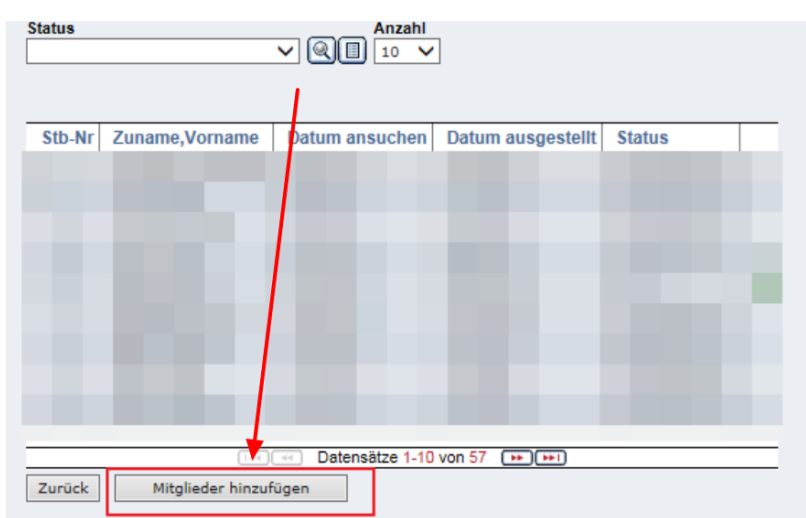

<sup>3)</sup> Gewünschtes Mitglied suchen (für den FW-Pass beantragt werden soll) und übernehmen klicken

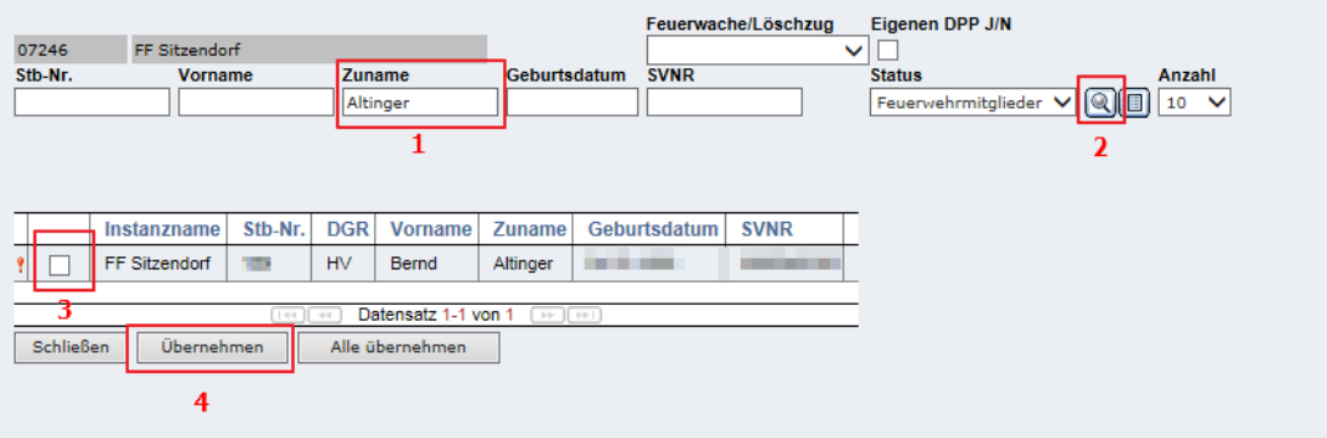

4) Anschließend taucht das Mitglied in der Übersichtsliste der FW-Pässe mit dem Status "NEU" auf

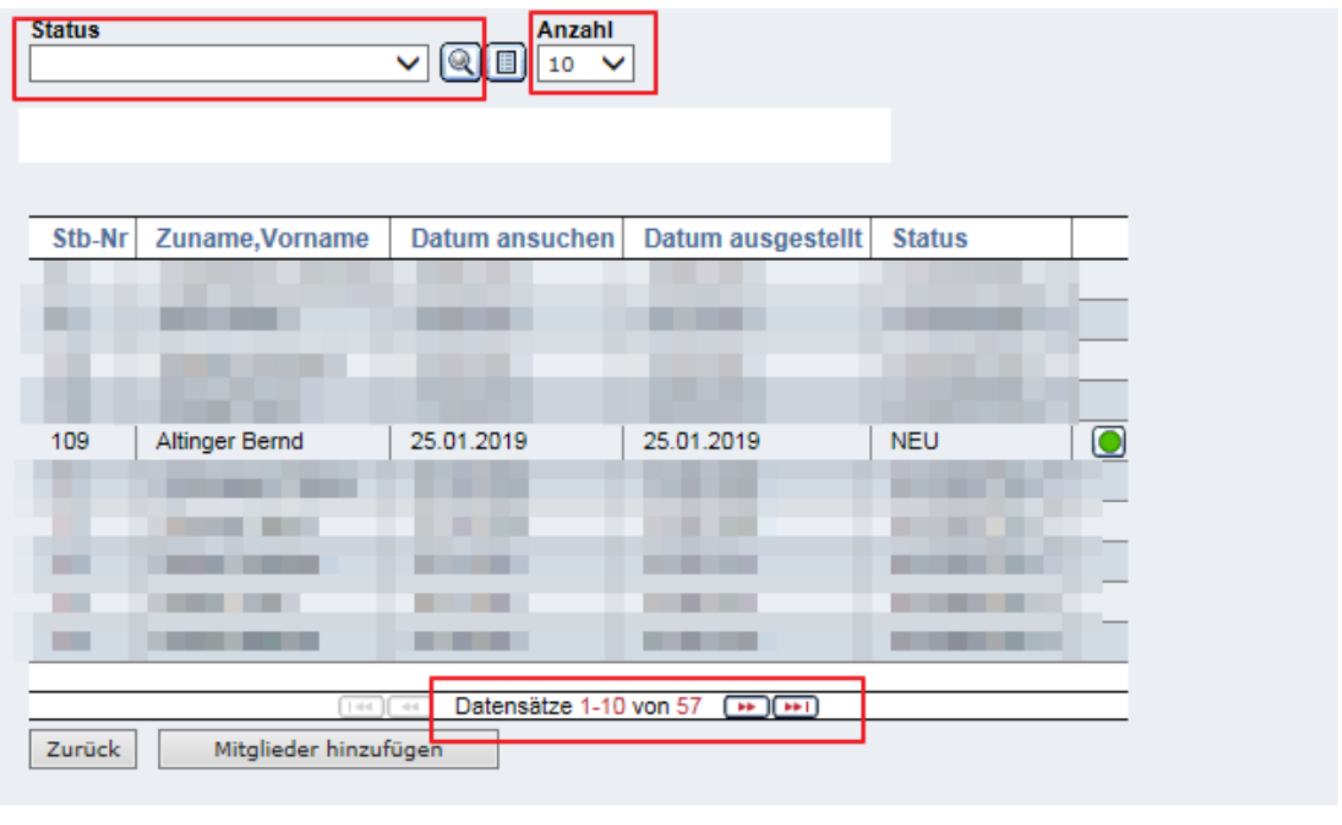

Achtung: Gegebenenfalls muss in der Liste auf eine andere Seite bzw. die Anzahl auf "alle" gestellt werden, damit man den neuen **Antrag sieht**

Einfacher wird es, wenn man den Statusfilter auf "NEU" ändert – dann findet man gleich alle neuen Anträge.

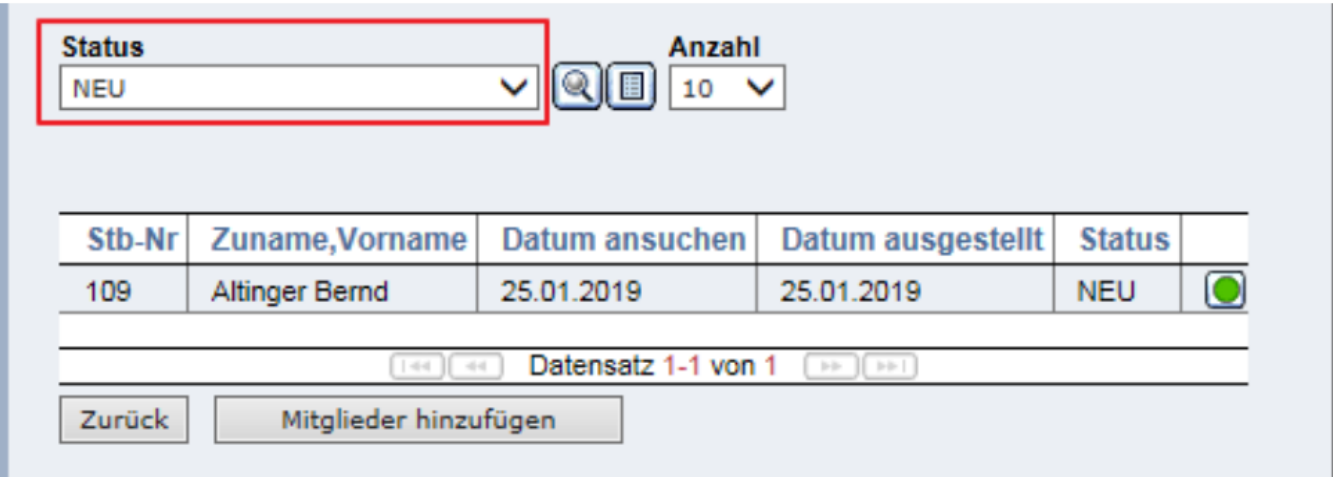

Damit der Antrag abgesendet wird muss noch auf den grünen Knopf neben den neuen Antrag geklickt werden. Anschließend ändert sich der Status von "NEU" auf "ANGESUCHT".

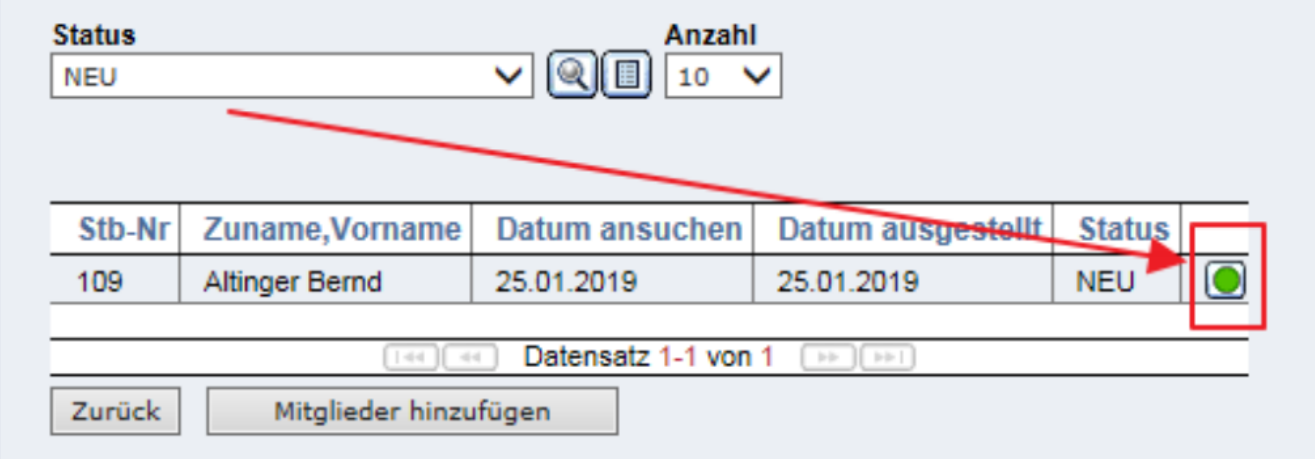